## New Registry Pathways

Current registries may introduce new pathways. These may be adopted from existing non-registry pathways and you may find that you have patients already on a pathway. If this happens, the patient will need to consent to have their data added to the registry, as this was not the case when they first consented to data entry on that pathway.

If you haven't already, **switch on** the pathways in your user settings.

Any **new** patient pathways added after this time will now work the same as any other registry pathway. Patients will receive their data collection and registry consent messages when they first login to the patient portal and if consent is given, will sync to the registry.

| Gold                         | Consultant, demo 🗸                                                                                                    |
|------------------------------|----------------------------------------------------------------------------------------------------|
| User Settings                | ♠ 🗉 🗘 འ 패 🛎 💂 ় ♦ ১ ઉ                                                                                                    |
| PATHWAY TYPES                | PATHWAY TYPES<br>Search by Name or Tag Show My Selected Pathways Only                                                                                                    |
|                              | Generic to All Specialties Pathways   ON 1 Generic Pathway SET DEFAULT                                                                                                    |
|                              | OFF                                                                                                    |
| PROFILE SECURITY             | or: 1.1 Proximal Upper Limb Pathway (Tumour/Recon/Not Joint Related and Salvage Procedures)                                                                                    |
| SYSTEM SETTINGS NATIONAL IDS | 1.2 Upper Limb Pathway (Tumour/Recon/Not Joint Related and Salvage Procedures)                                                                                                 |
|                              | OTT 1 2.1 Proximal Lower Limb Pathway (Tumour/Recon/Not Joint Related and Salvage Procedures)                                                                                  |
| SYNC                         | Off 2.2 Lower Limb Pathway (Tumour/Recon/Not Joint Related and Salvage Procedures)   Off 2.3 Distal Lower Limb Pathway (Tumour/Recon/Not Joint Related and Salvage Procedures) |
|                              | Paeds Trauma PRO Series Pathways                                                                                                    |
|                              | om 🤨 Paediatric Ankle Fracture Trauma Pathway                                                                                                    |
|                              | OFF i Paediatric Foot and Ankle Trauma Pathway                                                                                                    |

Any **previous patients** on the new data exchanging pathway will **fail** to sync to the registry until they have given their consent. They will receive this consent message when they **next login to the patient portal** and if they give their consent, their data will sync to the registry.

If you want to sync their data **before** they next login to the portal, you could send a **group email** explaining the change and asking them to login to give consent.

The easiest way to do this is to copy and paste the email addresses of the patients who have failed to sync from the sync history page, into your own email.

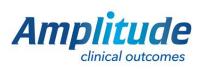

0333 014 6363 | +44 (0)1905 673 014 Customer.support@amplitude-clinical.com

## Click the **Cog** icon and then **Sync.**

Click Sync History.

| User Settings                | <b>†</b> 🗉                             | 0 ⊂ 1 ≝ 🖁 🌣 ≻ 0 |
|------------------------------|----------------------------------------|-----------------|
|                              | SYNC JOBS                              | 1               |
| 26 ITEMS SELECTED            | SYNCABLE PATHWAY LIST SYNC HISTORY     |                 |
|                              | 1st MTPJ (Arthrodesis) Pathway (BOFAS) |                 |
|                              | Destination                            | Last Run Date   |
| CUSTOM LISTS DELEGATES       | Authenticate ClinicalRegistryTest      | N/A             |
|                              | Authenticate LOCAL                     | N/A             |
|                              | Authenticate RJLocal                   | N/A             |
| PROFILE SECURITY             | Ankle (Arthrodesis) Pathway (BOFAS)    |                 |
|                              | Destination                            | Last Run Date   |
| SYSTEM SETTINGS NATIONAL IDS | Authenticate ClinicalRegistryTest      | N/A             |
|                              | Authenticate LOCAL                     | N/A             |
| **                           | Authenticate MultiTenantTest           | N/A             |
| SYNC                         | Authenticate RJLocal                   | N/A             |

Click **Show Records** next to the latest sync to the registry (ensure this sync happened after the new pathway was introduced).

Next to each failed pathway click the **blue information icon**, from here you can copy and paste the patient's **email address**.

| BOFAS | Foot and Ankle Pathwav        | 24 Feb 2020 14:50                               | I()      | 2        | 2          | Show Records |  |
|-------|-------------------------------|-------------------------------------------------|----------|----------|------------|--------------|--|
| BOFAS | Patient Overview<br>serial NO | 24 Feb 2020 14:41                               | ß        | -        | 4          | Show Records |  |
| BOFAS |                               | 24 Feb 2020 14:41                               | ß        | 0        | 14         | Hide Records |  |
| Pati  | NHS NUMBER:<br>HOSE           | Details                                         |          |          |            |              |  |
| 9     | BORN                          | The patient is not consented in the destination |          |          |            |              |  |
| • •   |                               | The patient is not co                           | onsented | in the o | destinatio | in           |  |
| 0 i   |                               | The patient is not co                           | onsented | in the o | destinatio | in           |  |
| 0     | TEL<br>MOB: Not recorded      | The patient is not consented in the destination |          |          |            |              |  |
| 9 🚺   |                               | The patient is not consented in the destination |          |          |            |              |  |

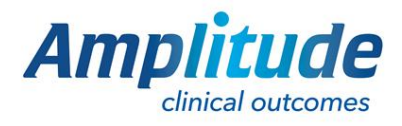

0333 014 6363 | +44 (0)1905 673 014 Customer.support@amplitude-clinical.com